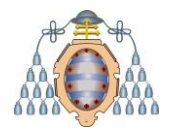

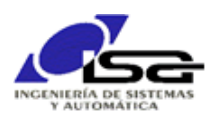

# Instalación de Arch-Linux en BeagleBone Black

Ignacio Alvarez García – Octubre 2018

# Indice

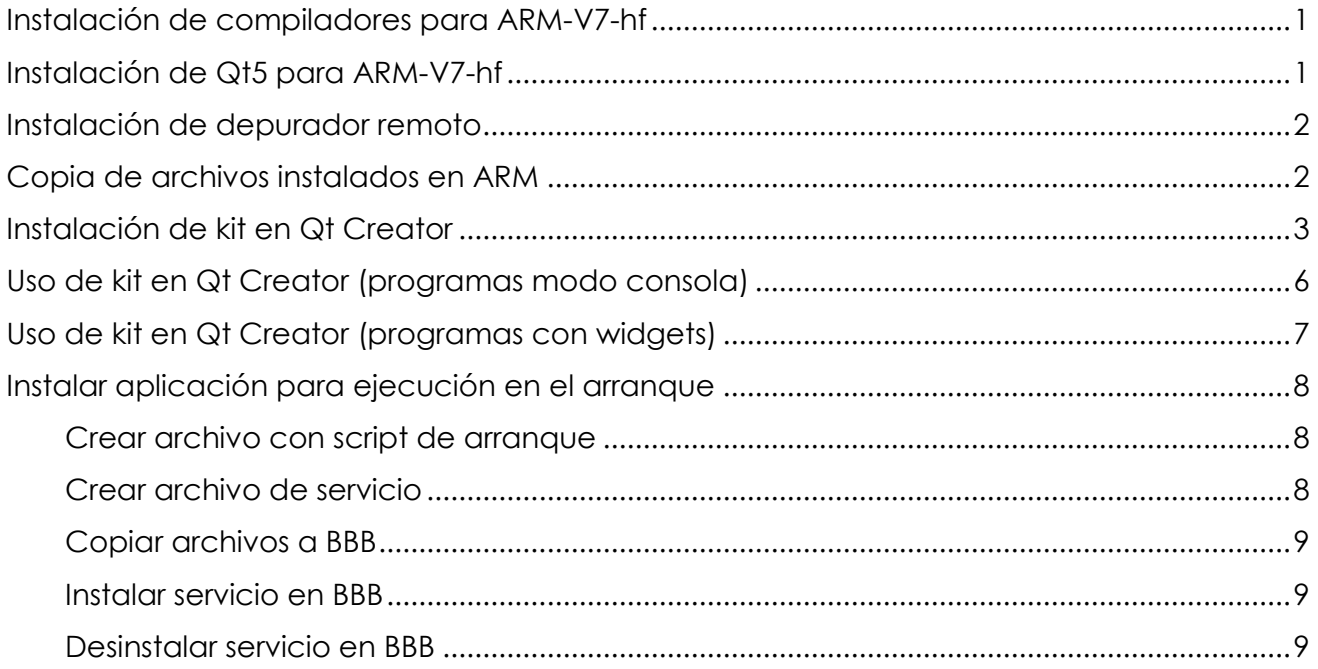

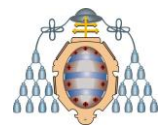

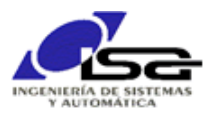

Es necesario instalar la compilación cruzada desde Qt para BBB. No se puede utilizar el compilador tal cual porque genera código para PC (Intel-x64), mientras que la BBB tiene un microprocesador ARM-V7-hf.

# <span id="page-1-0"></span>Instalación de compiladores para ARM-V7-hf

Entrar en /home/developer/BBB-Installs (o directorio similar que se haya creado):

```
$ cd /home/developer/BBB-Installs
```
Descargar y descomprimir compilador para ARM:

```
$ wget -c https://releases.linaro.org/components/toolchain/binaries/6.4-2018.05/ar
m-linux-gnueabihf/gcc-linaro-6.4.1-2018.05-x86_64_arm-linux-gnueabihf.tar.xz
```
- $$ tar -xvf gcc-linaro-6.4.1-2018.05-x86.64 arm-linux-gnueabihf.tar.xz$
- \$ export CC=`pwd`/gcc-linaro-6.4.1-2018.05-x86\_64\_arm-linux-gnueabihf/bin/arm-linu
- x-gnueabihf-

## <span id="page-1-1"></span>Instalación de Qt5 para ARM-V7-hf

 Crear directorio RootFS y descomprimir el root file system que ya se había instalado en la SD/EMMC anteriormente:

```
$ mkdir RootFS
```
- \$ sudo bsdtar -xpf ArchLinuxARM-am33x-latest.tar.gz -C RootFS
- Cambiar enlaces simbólicos en directorios RootFS:

```
$ wget https://raw.githubusercontent.com/riscv/riscv-poky/priv-1.10/scripts/sysroo
t-relativelinks.py
```
- \$ chmod +x sysroot-relativelinks.py
- \$ sudo ./sysroot-relativelinks.py RootFS
- Descargar última versión de Qt5 desde git:

```
$ mkdir -p git 
$ cd git 
$ git clone git://code.qt.io/qt/qt5.git 
$ cd qt5 
$ perl init-repository --module-subset=qtbase,qtserialport,qtimageformats
```
Configurar y compilar:

```
$ ./configure -v -qpa linuxfb -no-opengl -device linux-rasp-pi-g++ -device-option 
CROSS_COMPILE=$CC -sysroot /home/developer/BBB-Installs/RootFS -opensource -confir
m-license -optimized-qmake -reduce-exports -release -make libs -nomake examples 
-qt-zlib -qt-libpng -qt-libjpeg -prefix /opt/Qt/BBB
```

```
$ make -i4$ sudo make install
```
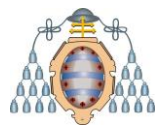

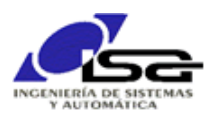

### <span id="page-2-0"></span>Instalación de depurador remoto

Descargar fuentes de gdb y compilar para ARM-V7-hf:

```
$ cd /home/developer/BBB-Installs
$ wget http://ftp.gnu.org/gnu/gdb/gdb-8.2.tar.gz
$ tar -xvf gdb-8.2.tar.gz
$ cd gdb-8.2/gdb/gdbserver
$ ./configure --host=arm-linux-gnueabihf --prefix=/home/developer/BBB-Installs/Roo
tFS/opt CC=${CC}gcc CXX=${CC}g++ CXXLD=${CC}g++
$ make -i4$ sudo make install
```
**Instalar gdb-multiarch:** 

\$ sudo apt-get install gdb-multiarch

### <span id="page-2-1"></span>Copia de archivos instalados en ARM

Es necesario copiar los archivos en /opt, que sólo está permitido para el usuario root, así que lo primero es desbloquear el acceso ssh como root:

Entrar en BBB con ssh:

```
$ ssh alarm@192.168.100.23
$ su (clave root)
# nano /etc/ssh/sshd_config
Cambiar la línea:
```
#PermitRootLogin prohibit-password

Por:

PermitRootLogin yes

En la sección #Ciphers, añadir línea:

Ciphers +aes128-cbc

Guardar archivo.

Reiniciar servicio sshd y volver a usuario alarm:

```
# systemctl restart sshd
# exit
$
```
Abrir dos ventanas del gestor de archivos, una con la carpeta /home/developer/BBB-Installs/RootFS/opt y otra con la carpeta sftp://root@192.168.100.23/opt/ (clave root)

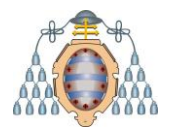

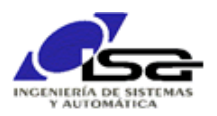

Copiar archivos de la 1ª carpeta a la 2ª.

Una vez finalizada la copia, cerrar ambas carpetas, y restaurar si se desea el PermitRootLogin al estado inicial (permitir login de root con ssh se considera un agujero de seguridad).

# <span id="page-3-0"></span>Instalación de kit en Qt Creator

**Crear nuevo dispositivo** 

Arrancar QtCreator, e ir a Tools -> Options \* Devices -> Add... Generic Linux Device Name : BBB IP : 192.168.100.23 User : alarm Pass: alarm [Next]

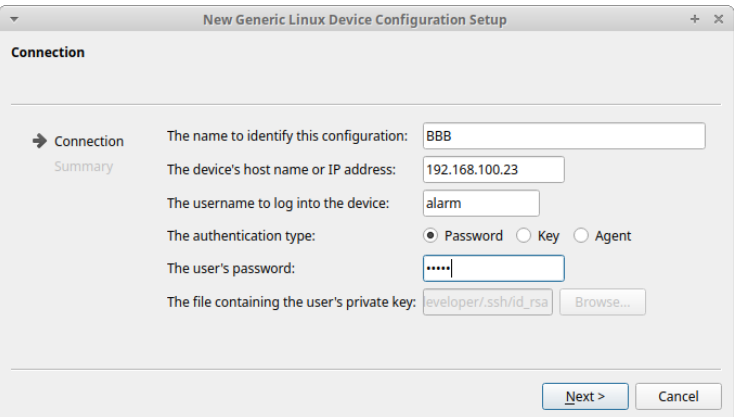

Una vez añadido, escribir el nombre del depurador remoto:

GDB server executable: /opt/bin/gdbserver

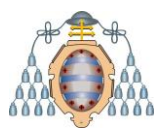

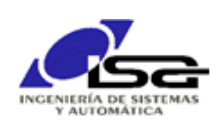

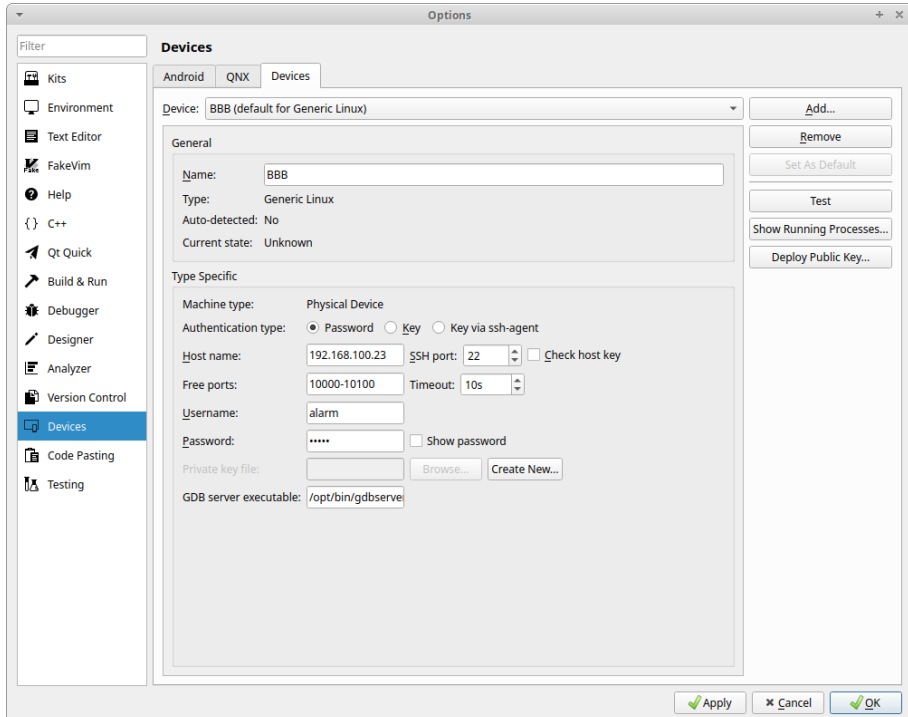

Pulsar [Apply]

Añadir depurador local:

Dentro de Options, seleccionar Kits -> Debugger y añadir nuevo depurador:

- Name: gdb-ARM
- Path: /usr/bin/gdb-multiarch

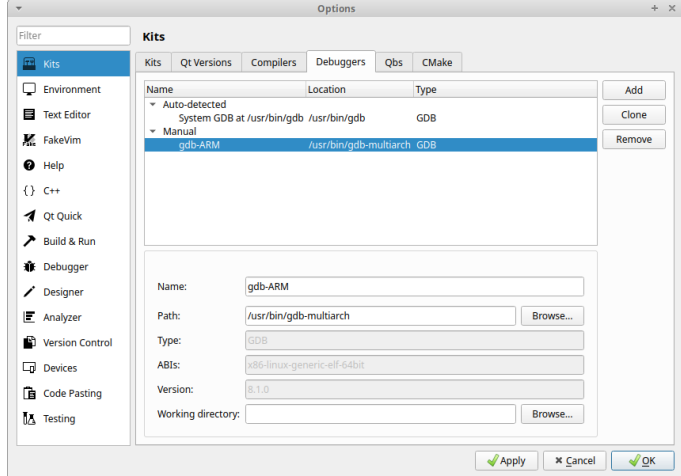

Pulsar [Apply]

Añadir compiladores:

Dentro de Options, seleccionar Kits -> Compiler y añadir nuevos compiladores GCC para C++:

Name: gcc-ARM-C++

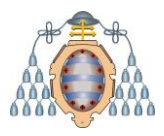

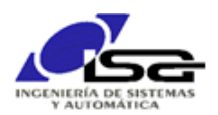

Path: /home/developer/BBB-Installs/gcc-linaro-6.4.1-2018.05-x86\_64\_arm-linuxgnueabihf/bin/arm-linux-gnueabihf-gcc

Y para GCC C:

- Name: gcc-ARM-C
- Path: /home/developer/BBB-Installs/gcc-linaro-6.4.1-2018.05-x86\_64\_arm-linuxgnueabihf/bin/arm-linux-gnueabihf-gcc

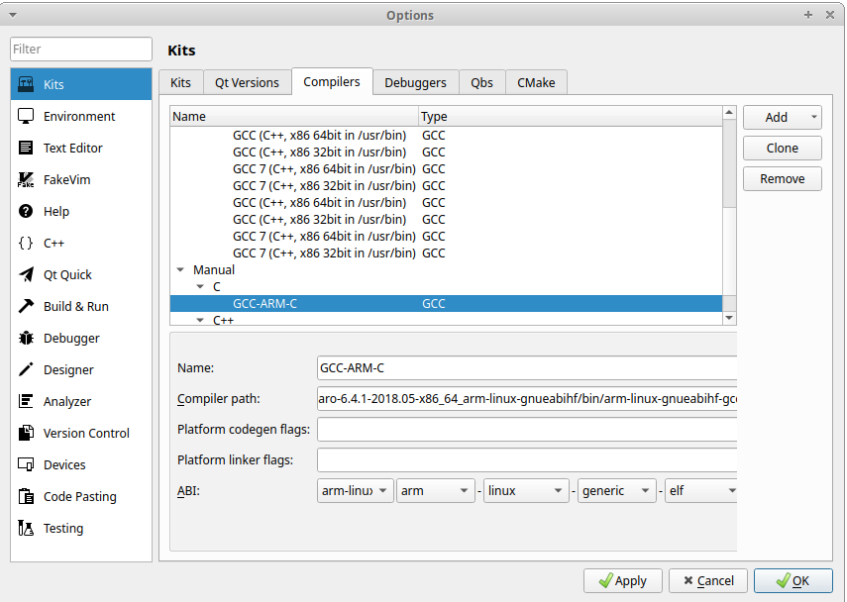

Pulsar [Apply]

Añadir versión Qt:

Dentro de Options, seleccionar Kits -> Qt Versions y añadir versión de Qt seleccionando el path para qmake:

/home/developer/BBB-Installs/RootFS/opt/Qt/BBB/bin/qmake

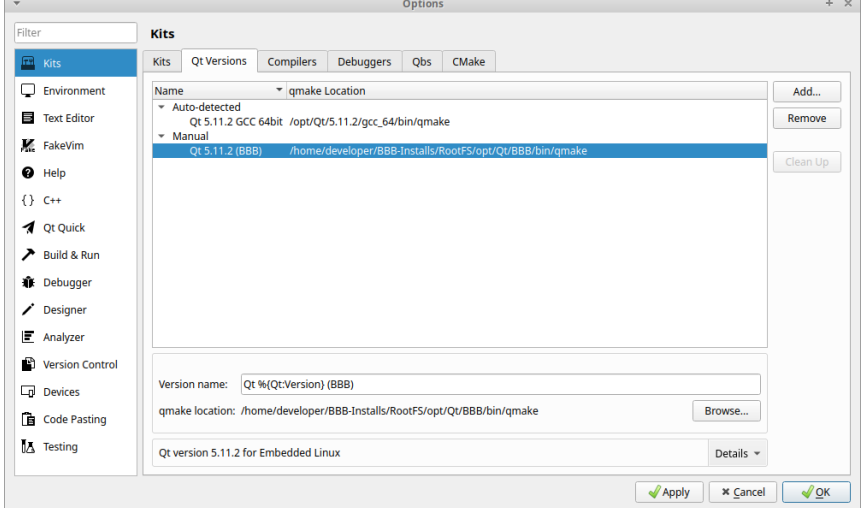

Pulsar [Apply]

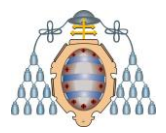

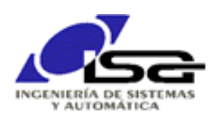

Finalmente, añadir kit BBB, utilizando los elementos anteriores:

 Dentro de Options, seleccionar Kits -> Kits y añadir nuevo kit: Name : BBB Device type : Generic Linux Device Device : BBB Sysroot: /home/developer/BBB-Installs/RootFS Compiler C: GCC-ARM-C Compiler C++: GCC-ARM-C++ Debugger: gdb-ARM Qt versión: Qt-5.11.2 (BBB)

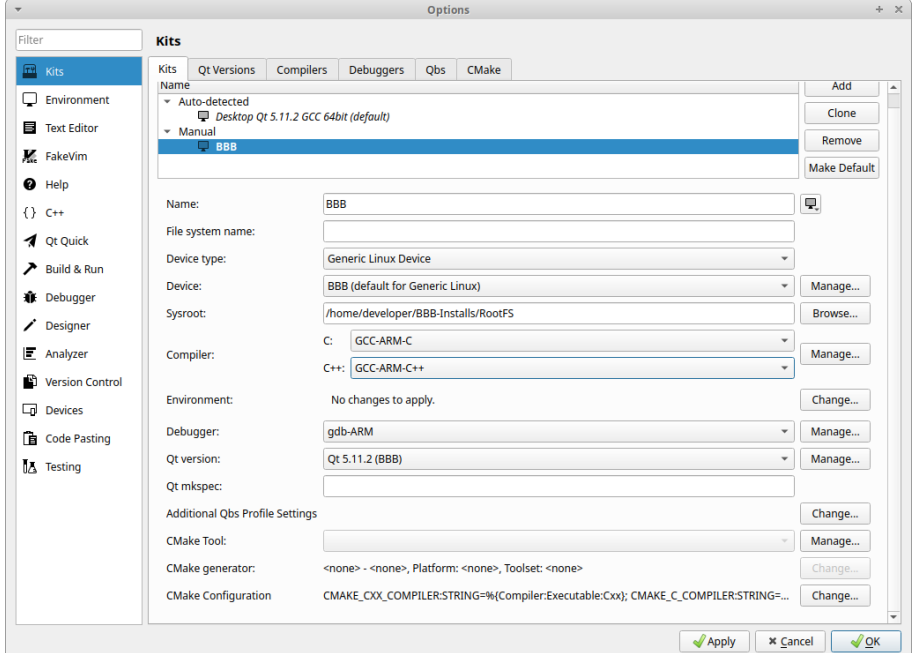

Pulsar [Apply]

# <span id="page-6-0"></span>Uso de kit en Qt Creator (programas modo consola)

Una vez instalado el nuevo kit, cuando se crea un nuevo proyecto solicitará los kits para los que debe estar disponible: seleccionar ambos (Desktop y BBB).

Modificar archivo .pro, cambiando el directorio para el deployment (target.path), que debe existir en la BBB (si no existe, crearlo desde BBB con \$ mkdir /home/alarm/Tests ):

```
# Default rules for deployment.
qnx: target.path = /tmp/$${TARGET}/bin
else: unix:!android: target.path = /home/alarm/Tests/
!isEmpty(target.path): INSTALLS += target
```
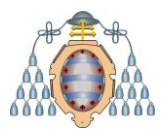

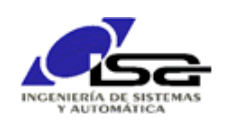

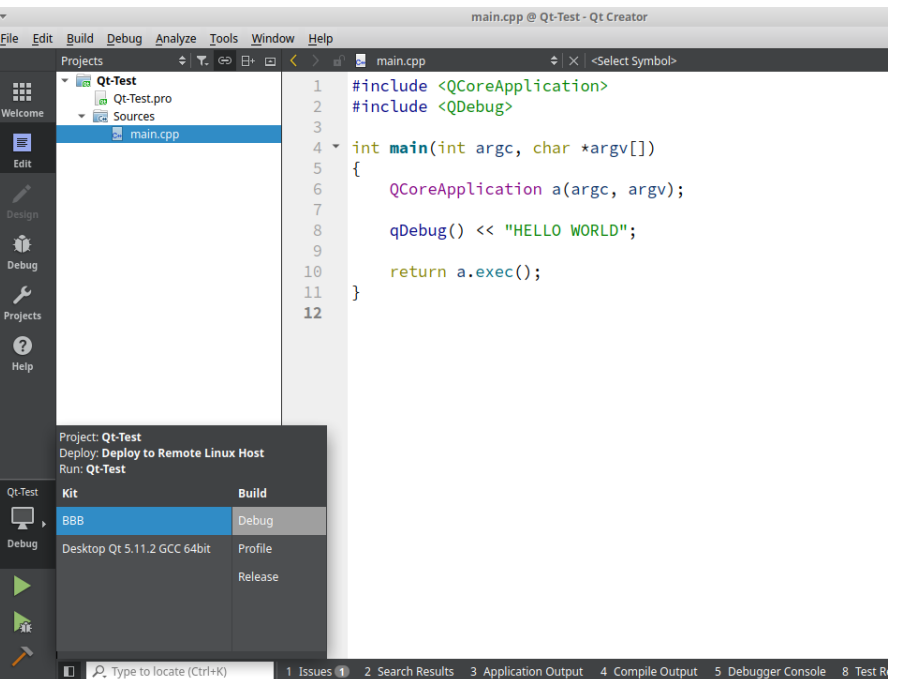

Si se selecciona el kit Desktop, la aplicación se ejecutará en el equipo de desarrollo.

Si se selecciona el Kit BBB, la aplicación se descargará y ejecutará en la BBB.

### <span id="page-7-0"></span>Uso de kit en Qt Creator (programas con widgets)

También se pueden ejecutar en la BBB programas tipo gráfico (con widgets). En este caso, es necesario:

 Copiar en la carpeta adecuada del disco de la BBB (micro-SD o EMMC) los archivos con fuentes (tipos de letra):

```
$ mkdir /home/developer/BBB-Installs/fonts
$ find /usr/share/fonts -name *.ttf -exec cp {} /home/developer/BBB-Installs/fonts/ \;
```
Mediante una ventana de navegador de archivos, entrar como root en sftp://192.168.100.23, y moverse a la carpeta /opt/Qt/BBB/lib. Crear en ella el directorio fonts y moverse a dicho directorio.

En otra ventana del navegador, abrir la carpeta /home/developer/BBB-Installs/fonts.

Copiar los contenidos de la 2ª carpeta a la 1ª.

Autorizar al usuario 'alarm' a utilizar la pantalla de vídeo:

\$ ssh alarm@192.168.100.23 (clave alarm) [alarm@alarm ~]\$ su (clave root) [root@alarm alarm]# usermod -a -G video alarm [root@alarm alarm]# reboot now (provocará un reinicio de la BBB)

 Ya se puede conectar una pantalla al conector mini-HDMI disponible, y teclado/ratón a través del USB, y ejecutar aplicaciones con widgets:

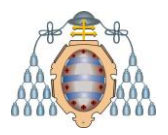

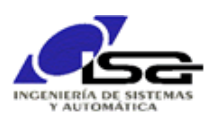

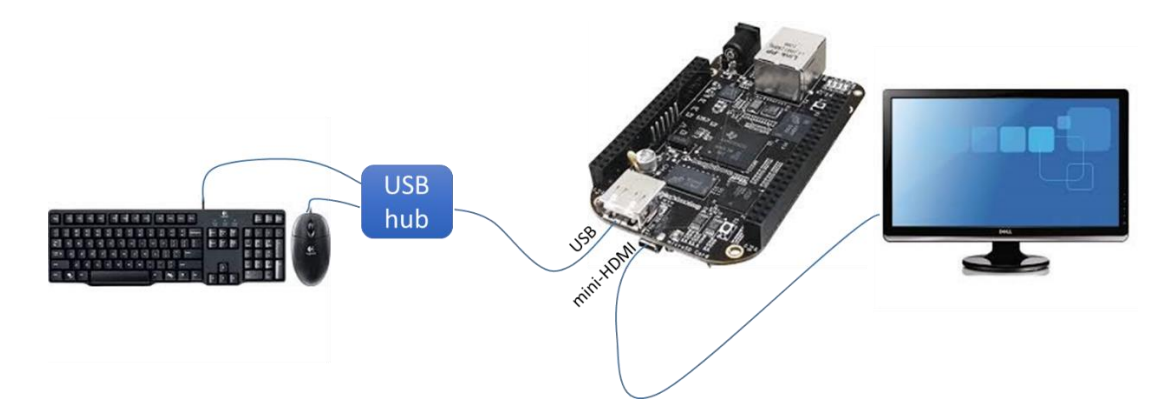

## <span id="page-8-0"></span>Instalar aplicación para ejecución en el arranque

Una vez se dispone de una aplicación operativa, se puede instalar como un servicio para que se ejecute en el arranque de la BBB.

El siguiente ejemplo supone que se desean ejecutar dos aplicaciones en el arranque:

/home/alarm/Tests/AplicacionAEjecutar1 param11 param12

/home/alarm/Tests/AplicacionAEjecutar2 param2

### <span id="page-8-1"></span>Crear archivo con script de arranque

En el equipo host, con el editor de texto, crear archivo Shell con los ejecutables a arrancar (ej. initRover.sh):

#!/bin/bash # ttyS1 = 115200 baud eval stty -F /dev/ttyS1 115200

# Arrancar programas /home/alarm/Tests/AplicacionAEjecutar1 param11 param12 & /home/alarm/Tests/AplicacionAEjecutar2 param2

### <span id="page-8-2"></span>Crear archivo de servicio

En el equipo host, con el editor de texto, crear archivo con el nombre del servicio (ej. initRover.service):

[Unit] Description=init script After=syslog.target network.target [Service] Type=simple ExecStart=/home/alarm/Tests/initRover.sh [Install] WantedBy=multi-user.target

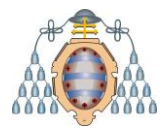

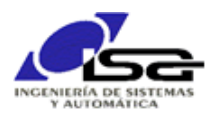

#### <span id="page-9-0"></span>Copiar archivos a BBB

Se puede hacer desde ventana de comandos en el equipo host:

```
$ cd /home/developer/…./directorio_de_archivos_sh_y_service
$ scp initRover.* alarm@192.168.100.23:/home/alarm/Tests/
```
#### <span id="page-9-1"></span>Instalar servicio en BBB

```
$ ssh alarm@192.168.100.23 (clave alarm)
[alarm@alarm ~]$ su (clave root)
[root@alarm alarm]# cp /home/alarms/Tests/initRover.service /etc/systemd/system/
[root@alarm alarm]# systemctl start initRover.service
[root@alarm alarm]# systemctl enable initRover.service
```
En el siguiente arranque, la aplicación se ejecutará automáticamente.

<span id="page-9-2"></span>Desinstalar servicio en BBB

\$ ssh alarm@192.168.100.23 (clave alarm) [alarm@alarm ~]\$ su (clave root) [root@alarm alarm]# systemctl stop initRover.service [root@alarm alarm]# systemctl disable initRover.service

En el siguiente arranque, la aplicación no se ejecutará.